## **Wordpress Tastenkombinationen**

## **Visueller Editor**

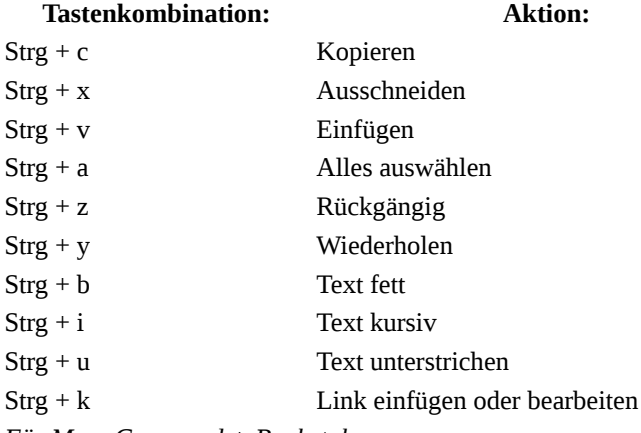

*Für Mac: Command + Buchstabe*

## **Weitere Funktionen zur Formatierung**

**Tastenkombination: Aktion:** Alt + Shift + n Rechtschreibprüfung Alt + Shift + z Werkzeugleiste ein-/ausblenden Alt + Shift + l Linksbündig Alt + Shift + r Rechtsbündig  $Alt + Shift + j$  Blocksatz Alt + Shift + c Zentrieren Alt + Shift + d Durchgestrichen Alt + Shift + a Link einfügen Alt + Shift + s Link entfernen Alt + Shift + m Bild einfügen Alt + Shift + u ungeordnete Liste Alt + Shift + o geordnete Liste  $Alt + Shift + q$  Zitat Alt + Shift + w Ablenkungsfreier Schreibmodus Alt + Shift + t "Weiterlesen"-Link einfügen Alt + Shift + p Tag für Seitenumbruch einfügen  $Alt + Shift + h$  Hilfe Alt + Shift + x Code-Tag einfügen/entfernen Alt + Shift + 1 Überschrift 1 Alt + Shift + 2 Überschrift 2 Alt + Shift + 3 Überschrift 3  $Alt + Shift + 4$  Überschrift 4 Alt + Shift + 5 Überschrift 5 Alt + Shift + 6 Überschrift 6 Alt + Shift + 7 Absatz einfügen Alt + Shift + 8 Formatierung entfernen Alt + Shift + 9 Adress-Tag einfügen/entfernen

*Für Mac bei WP-Version 4.2 und darüber: Ctrl + Alt + Buchstabe*

Im **ablenkungsfreien Schreibmodus (Alt + Shift + w)** wird die linke WordPress-Navigation und die rechte Spalte mit den Optionsboxen ausgeblendet.

Während des Schreibens kann man sich die Editor-Tastaturkürzel nochmal in Erinnerung rufen, indem man sich mit **Alt + Shift + h** die **Hilfe** einblendet.